# Introduction aux maillages

Licence pro

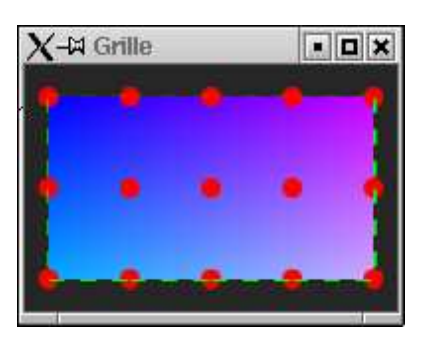

### 1 Grille de points

Créez un répertoire tp1 et recopiez-y les fichiers Appli.java et Grille.java. Compilez et exécutez le programme Appli.

Ce programme crée un tableau de coordonnées, puis visualise les points à l'aide d'un PointArray. Les points sont alignés sous forme d'une grille de  $N$  lignes et  $M$  colonnes. Le premier point est dans le coin supérieur gauche. L'apparence des points est définie dans un noeud Appearance.

Question 1 Donnez aux points un diamètre de 10 pixels. Puis donnez-leur la couleur rouge.

## 2 Arètes

Décommentez la partie de programme appelée "les arètes". Elle est incomplète. Elle a pour but de visualiser les arètes d'une grille rectangulaire alignée sur les points précédemment définis. On utilise pour cela un noeud IndexedLineArray qui trace un ensemble de segments. Ce noeud utilise les coordonn´ees des points et un tableau d'entiers repr´esentant les indices des sommets de chaque segment.

Question  $2$  Complétez le programme en remplaçant les  $\ldots$  par les expressions adéquates.

**Question 3** En modifiant l'apparence associée au noeud de forme, affichez des segments continus de largueur  $\lambda$  pixels au lieu des pointillés de largeur 2.

#### 3 Faces

Décommentez la partie de programme appelée "les faces". Elle est incompl`ete. Elle a pour but de visualiser un maillage polygonal rectangulaire aligné sur les points précédemment définis. Vous utiliserez pour cela un noeud IndexedQuadArray. Ce noeud utilise les coordonnées des points et un tableau d'entiers représentant les indices des sommets de chaque face.

Question 4  $Completez$  le programme en remplaçant les  $\ldots$  par les expressions adéquates.

Question 5 Supprimez la visualistion des points et arètes en commentant les parties de programme correspondantes. Puis testez et notez l'influence des paramètres d'apparence POLYGON FILL, POLYGON LINE, POLYGON POINT et CULL NONE, CULL BACK, CULL FRONT. Pour comprender l'effet de ces trois derniers, faites tourner la surface avec la souris.

#### 4 Couleurs et remplissage

Décommentez la partie de programme appelée "couleurs aux points" et observez l'effet obtenu. Si rien ne change, mentionnez l'utilisation de couleurs lors de l'appel au constructeur du IndexedQuadArray.

Question 6 Obtenez un coloriage uniforme de chaque face en spécifiant SHADE FLAT comme modèle de "shading" dans le noeud qarray coloring attributes.

Question 7 En modifiant les couleurs, obtenez un damier noir et blanc.